### Tutorial de Votação

#### **PROCESSO ELEITORAL 2023**

A votação tem início às 0h do dia 03/07/2023 e finaliza às 17h do dia 16/07/2023. (horário de Brasília).

No período de votação, de 03/07/2023 (00 horas) a 16/07/2023 (17 horas), acesse o acesse o site das eleições https://nucleos.eleicaonet.com.br e clique em "VOTE AQUI";

1. Autentique-se informando seu CPF e senha recebida por e-mail ou SMS. 2. Caso tenha esquecido ou não tenha recebido a sua senha, você pode recuperá-la digitando seu CPF, e em seguida, clicando no botão: RECUPERAR SENHA. Na tela seguinte, selecione um meio de recuperação (E-mail ou SMS) e preencha seu e-mail ou celular, o mesmo cadastrado no NUCLEOS e clique em ENVIAR. Verifique a caixa de SPAM / lixo eletrônico de seu e-mail também.

3. Garanta o registro do voto aguardando a visualização do comprovante de votação.

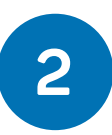

**1**

Na cédula de votação, insira seu CPF(apenas números), a senha recebida por e-mail e/ou SMS e clique em CONFIRMAR;

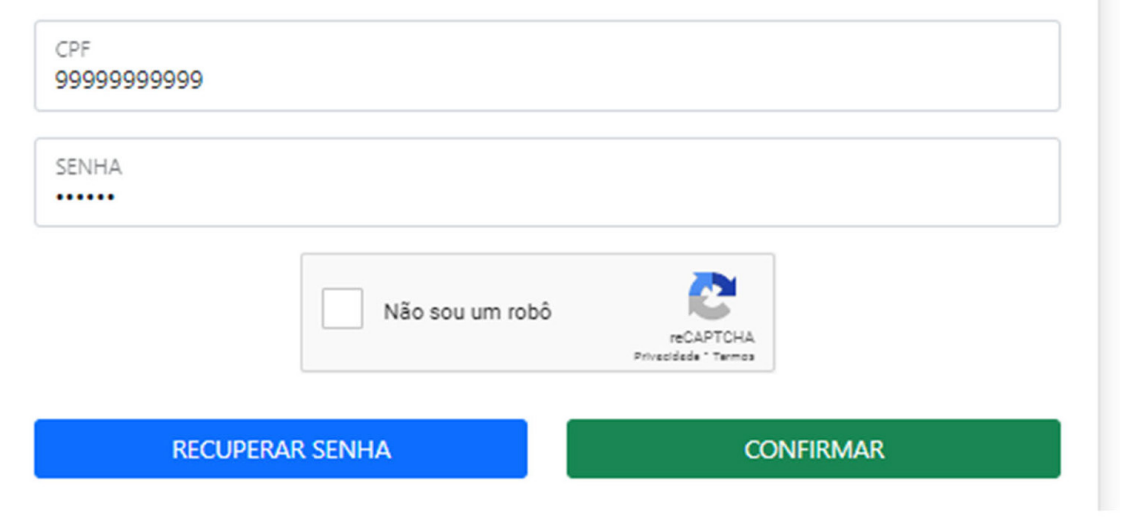

### **ELEIÇÃO ARR NUCLEOS**<br>Conselho Deliberativo

## Tutorial de Votação

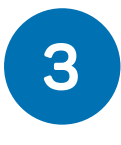

Na tela seguinte, informe sua DATA DE NASCIMENTO e em seguida clique em CONFIRMAR;

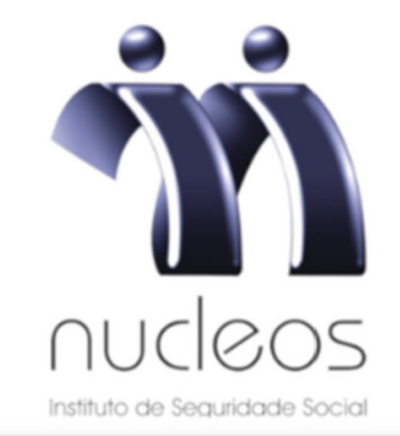

Seja bem-vindo(a), ELEITOR EXEMPLO

CPF

99999999999

Data de Nascimento 01/01/1990

**CONFIRMAR** 

# Tutorial de Votação

Seja bem-vindo(a), ELEITOR EXEMPLO

# **4**

Leia as instruções e clique no botão "VOTAR";

#### Atenção para as Instruções de Votação!

Para votar, selecione sua opção clicando sobre ela.

Vote na(s) chapa(s) que deseja eleger, você também poderá votar em BRANCO e NULO, confirme no botão verde.

Garanta o registro do voto aguardando a visualização do comprovante de votação.

Após registrar o seu voto, você poderá reemitir o seu comprovante de votação realizando um novo login.

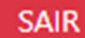

**VOTAR** 

01-CHAPA 1

03-CHAPA 3

**London** 

## Tutorial de Votação

**5**

Vote para o CONSELHO DELIBERATIVO, selecione até 03(três) chapas e clique em "CONFIRMAR". Você também poderá votar em BRANCO ou NULO. Caso não vote em três chapas, os votos remanescentes serão considerados como BRANCO ;

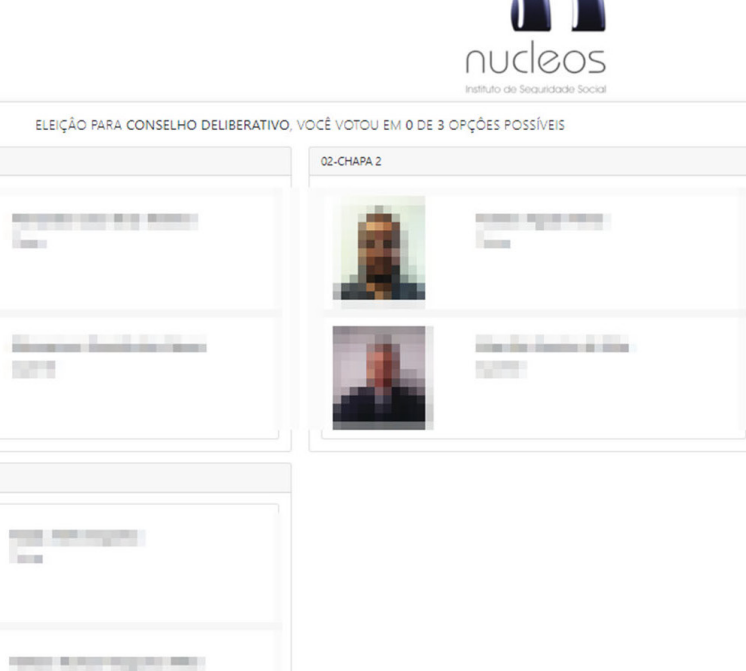

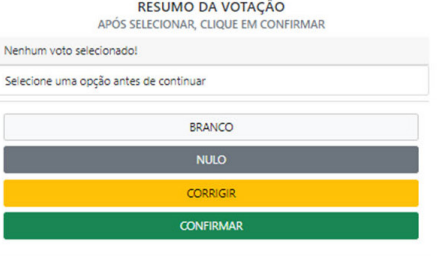

# Tutorial de Votação

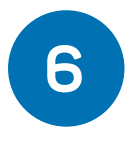

Verifique seu voto e, se estiver tudo correto, clique em "CONFIRMAR" para registrar seu voto. Caso deseje alterar, clique no botão "CORRIGIR" e refaça a votação.

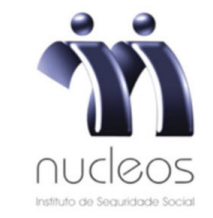

Antes de confirmar, verifique suas escolhas. Suas escolhas foram:

**CONSELHO DELIBERATIVO** 

**START** 

**Branch** 

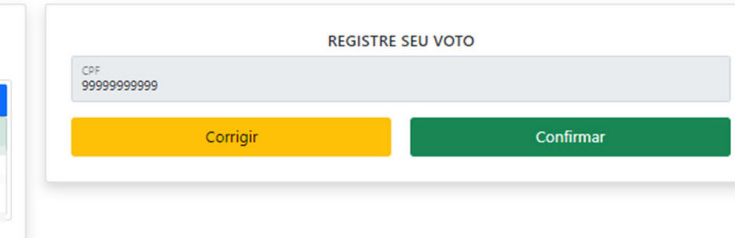

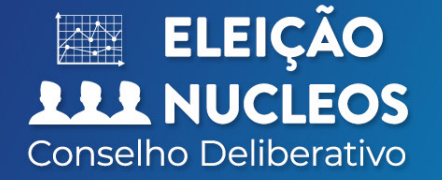

### Tutorial de Votação

**7**

Aguarde o seu comprovante de votação ser exibido e seu voto estará concluído.

### **ESTE É O SEU COMPROVANTE DE VOTAÇÃO**

9999999999  $CPF$ Nome: ELEITOR EXEMPLO Nº do comprovante: DC4093569B95752F75B7CA5AD845118FF14539EF91090908A1B2C9185777F523 Este documento comprova que você acessou o sistema de eleição para NUCLEOS STAGE pelo endereço de IP \* The Theory e registrou seu voto com sucesso em Se for do seu interesse, imprima ou salve o comprovante às

clicando no botão abaixo:

**IMPRIMIR COMPROVANTE** 

RETORNAR À TELA INICIAL

Agradecemos sua participação!